# efftplot

June 2, 2019

### Abstract

efftplot first uses the FTOOLS powspec to compute the normalized Power Density Spectrum (PDS) of the EPIC source time series in different energy bands, then produces a plot containing the different PDS together with some information related to the observation.

## 1 Instruments/Modes

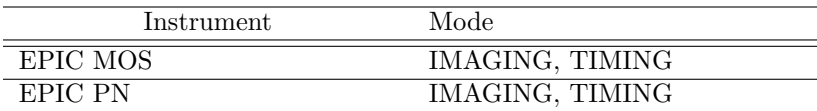

### 2 Use

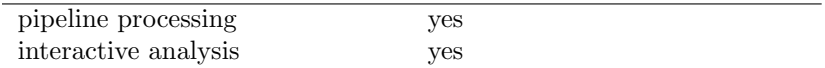

# 3 Description

The bulk of **efftplot** is *powspec*, the FTOOLS package which computes the power density spectrum. The parameters of powspec are computed from the parameters of efftplot, such that for each energy band, only one time-averaged PDS is computed. Then for each energy band, efftplot reads the PDS into the FITS file produced by powspec, and plots it with the PGPLOT library. Different PDS can be formatted by adding items related to the observation.

In the PPS, efftplot produces and plots the PDS of the time series measured by EPIC, covering the three energy bands :  $0.1$  -  $2.0$ ,  $2.0$  -  $10.0$  and  $0.1$  -  $10.0$  keV (The 'EPIC FITS source timeseries'). Nevertheless, efftplot can process FITS files with 1 to 6 RATE columns.

The input FITS files contains either total or net count rates, background count rates and the associated errors. The user may also choose whether to use the total or net counts to produce the power density spectrum, via the parameter 'bkgsub'. The time series follow a regular binning scheme (i.e. equispaced time bins). The bin width is given by the keyword TIMEDEL which is measured in seconds. The user can also provide a GTI file that has been produced using the SAS task tabgtigen.

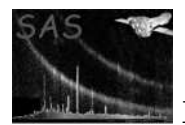

First, the task recovers the TIMEDEL keyword, the number of RATE columns in the FITS file (NCOLUMNS) and the number of bins in the light curves (NBINLC). Then, **efftplot** uses the FTOOLS *powspec* to compute successive PDS light curves (i.e. each RATE column). At the end of each powspec run, the PDS is saved on disk as a FITS file. The PDS is calculated in data segments of Nbins bins. If the last data segment is incomplete, it is ignored.

The normalization parameter indicates the way in which the PDS is normalized, as follows:

- 0 : PDS is normalized by dividing by the number of bins in each interval (Nbins).
- 1 : PDS is normalized such that the (white) noise level expected corresponds to a power value of 2.
- 2 : PDS is normalized such that its integral gives the squared rms fractional variability (therefore the power spectrum is in units of  $(rms)*2/Hz$ ). The expected (white) noise level must be subtracted to obtain the rms fractional variability of the series.
- $\bullet$  -1 : as  $=1$ , but the expected white noise level is subtracted
- $\bullet$  -2 : as  $=$ 2, but the expected white noise level is subtracted. Negative normalization flags should be used only after having established that the observed (white) noise level is as expected. If other normalization flag values are used, they are treated as  $=0$ .

When all the lightcurves have been processed, **efftplot** produces the final postscript file containing all the PDS plots, i.e. the "EPIC Source FFT plot" using the PGPLOT library. Finally, the temporary files are deleted.

Among the *powspec* parameters, the critical ones (e.g. rebintype, nbins, ...) are also **efftplot** parameters. Of course, many of them have a default value and should not be changed in a PPS run. This default is generally the standard default for powspec. Nevertheless, these default values are explicitly given to powspec by efftplot to avoid possible differences in behavior of the task, depending on the local FTOOLS installation.

### 3.1 Examples

To create a postscript plot, called plot.ps, with the power density spectra of the time series measured by EPIC covering the three energy bands: 0.1 - 2.0; 2.0 - 10.0; and 0.1 - 10.0 keV, from the FITS file 'lightcurve.ds', where there are 512 bins for each interval, a command such as,

```
efftplot infile="lightcurve.ds" plotdevice="/VPS" outfile="plot.ps" nbins=512
```
can be used. To create a similar output file, but with gaps in the input lightcurve to be filled by the running mean of 4 bins, with a polynomial trend of order 1 to be removed from the time series by subtraction and with the x-axis of the final output to be plotted on a logarithmic scale, and using a user provided GTI file called gti.ds, the following command could be used.

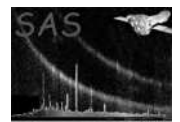

## 4 Parameters

This section documents the parameters recognized by this task (if any).

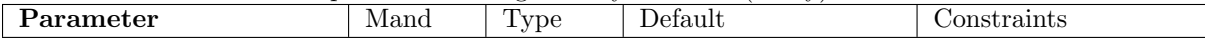

infile  $\vert$  yes  $\vert$  Dataset  $\vert$  ..." Name of the FITS file containing the EPIC source time series. Case sensitive.

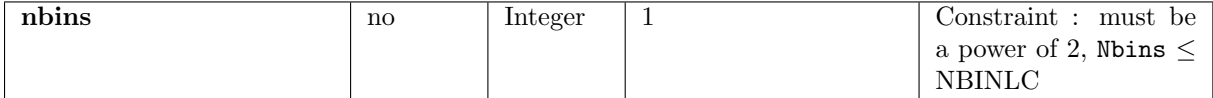

Number of bins per interval. An interval is a segment of the light curve for which a PDS is calculated. Each PDS is averaged at the end of the run. The number of frequency bins of the output PDS plot is Nbins/2. In case Nbins=1 (the default value), Nbins is set to the maximum legal value (full resolution spectrum).

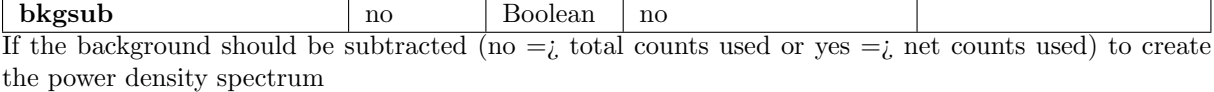

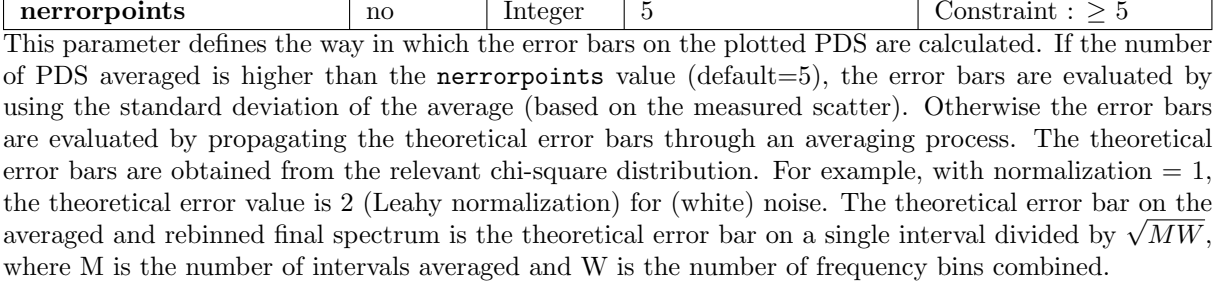

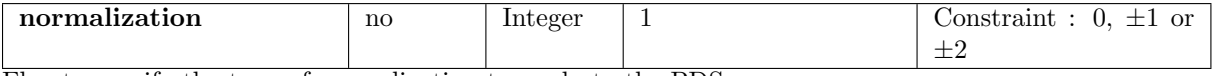

Flag to specify the type of normalization to apply to the PDS.

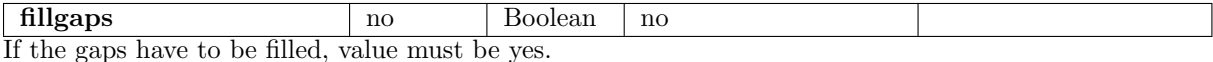

If the gaps have to be filled, value must be yes.

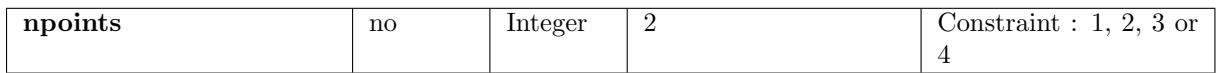

Replace the gaps in the input series with the running mean (available only if fillgaps is "yes"). If gapfill  $=$  n, data gaps in the input series are filled with the running mean values calculated over n bins.

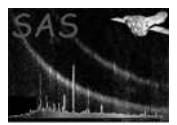

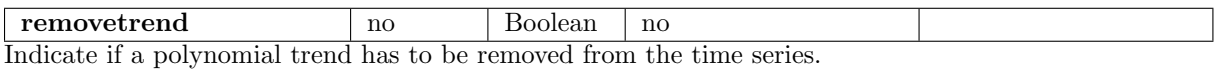

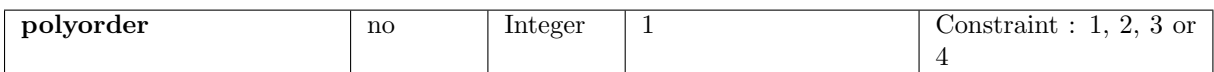

A polynomial trend, up to 4th-order, can be removed from input time series. Setting the parameter polyorder equal to 1, 2, 3 or 4 removes a 1st, 2nd, 3rd or 4th-order polynomial trend, respectively (available only if removetrend is "yes").

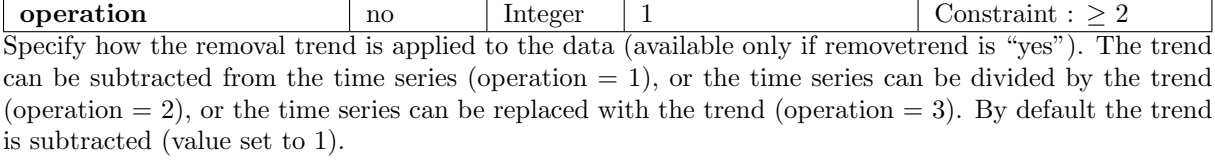

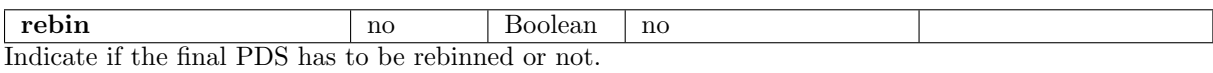

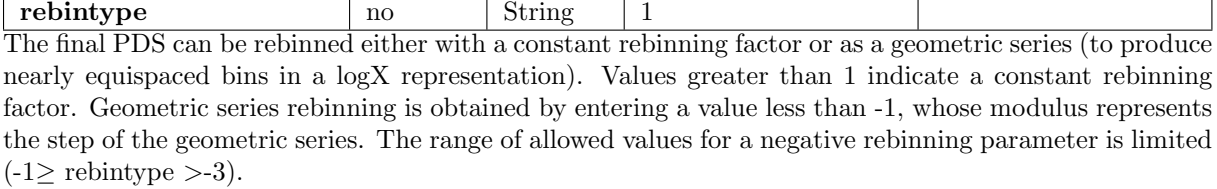

 $\overline{1}$ 

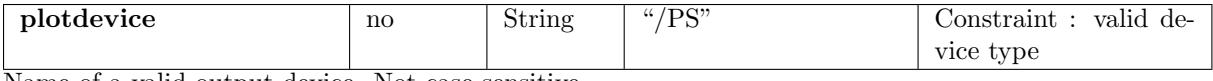

Name of a valid output device. Not case sensitive.

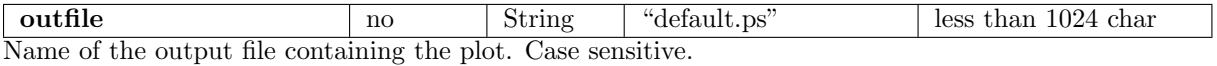

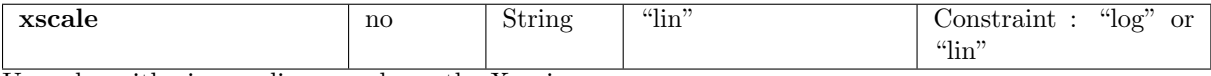

Use a logarithmic or a linear scale on the X-axis.

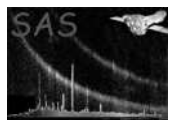

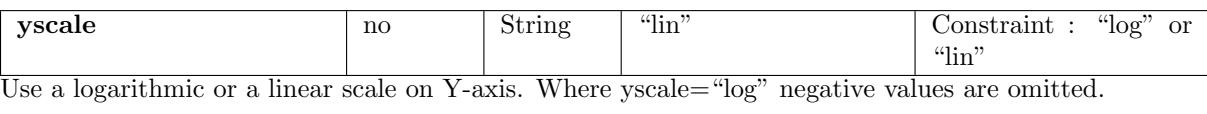

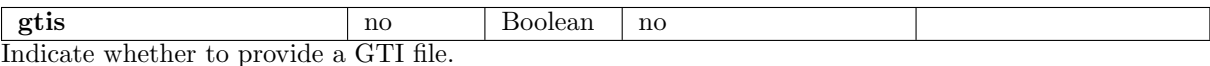

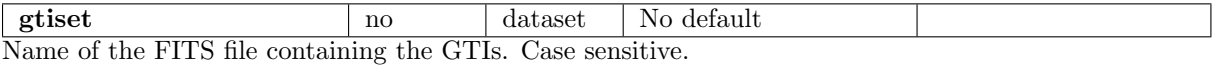

### 5 Errors

This section documents warnings and errors generated by this task (if any). Note that warnings and errors can also be generated in the SAS infrastructure libraries, in which case they would not be documented here. Refer to the index of all errors and warnings available in the HTML version of the SAS documentation.

Device not recognized *(error)* Unavailable default device type and/or output file

Output file cannot be overwritten (error) The output file exists, and the variable SAS\_CLOBBER=0

GTI file does not exist (error)

The GTI file supplied does not exist

NoGTIs (warning)

corrective action: The GTI file contains no GTIs, so no power density spectrum can be created

#### NotEnoughBins (warning)

corrective action: There are not enough good bins to create the power density spectrum, no output plot file created

#### Unavailable device type and/or output file  $(warning)$

corrective action: Action : the device type and output file are set to defaults.

nbins must be a power of two lower than NBINLC (the number of bins in the light curve) (warning)

> nbins must be a power of two lower than NBINLC (the number of bins in the light curve) corrective action: nbins is set to nearest power of 2 lower than NBINLC

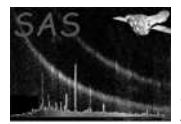

- rebintype is positive but not an integer (warning) rebintype is positive but not an integer corrective action: The value is set to the nearest positive integer
- rebintype is negative and outside the allowed range. *(warning)* rebintype is negative and outside the allowed range. corrective action: rebintype is set to 1 (no rebinning)
- Some header keywords are missing or inconsistent (warning) Some header keywords are missing or inconsistent corrective action: A warning is raised and the task attempts to proceed

### 6 Input Files

1. EPIC FITS Source Time Series ([1]) (e.g. generated by elcbuild).

## 7 Output Files

1. EPIC Source FFT Plot. ([1]) (Deliverable PPS product).

### 8 Algorithm

```
Subroutine efftplot
  Recover the parameters
 Read source time series FITS file :
    Get dataset and table.
    Get the number of RATE columns (NCOLUMNS)
    Get the number of bins in the lightcurve (NBINLC)
 Check if the device type and output file parameters are valid
  If not, then
     Set the device type and the output file to the default values
      Check if the default values are valid
      If not, raise an error and exit
  Open device
  For each RATE column :
    Create a command line for POWSPEC
    Run POWSPEC with the following options (the relevant ones are given):
            - Nbint is the closest power of 2 lower than the number
              of bins of the input light curve (computed from Nbins)
            - rebin=0 (rebin=no)
```
- itre=0 (removetrend=no)

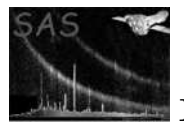

```
- gapfill=0 (fillgaps=no)
          - normalization=1
          - Nbintfm = NBINLC/Nbint (i.e the last incomplete
            data segment is ignored).
   Read the PDS so produced
   Draw the PDS with the help of the PGPLOT library
Endfor
Close device
```

```
Release memory.
delete POWSPEC temporary files
```
End subroutine efftplot

## 9 Comments

• The valid output devices are those of the PGPLOT library.

### 10 Future developments

None

### 10.1 CAL usage

• None

## References

[1] SSC. XMM Survey Science Centre to Science Operations ICD for SSC Products. Technical Report XMM-SOC-ICD-0006-SSC Issue 2.1, SSC, Mar 2000.